## 履修者名簿確認マニュアル

## 1 How to get your class roster

Login to Acanthus Portal.

URL: https://acanthus.cis.kanazawa-u.ac.jp/

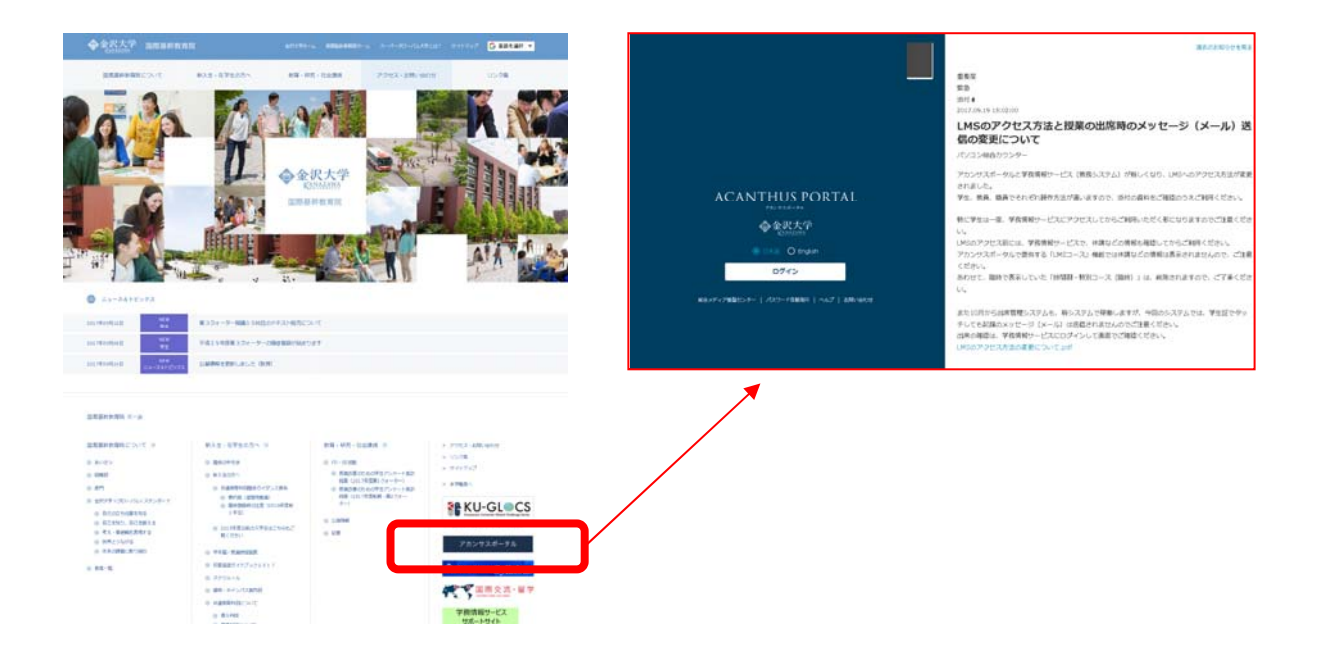

(1) Click on 'Student Information Service' under 'Education & Learning'.

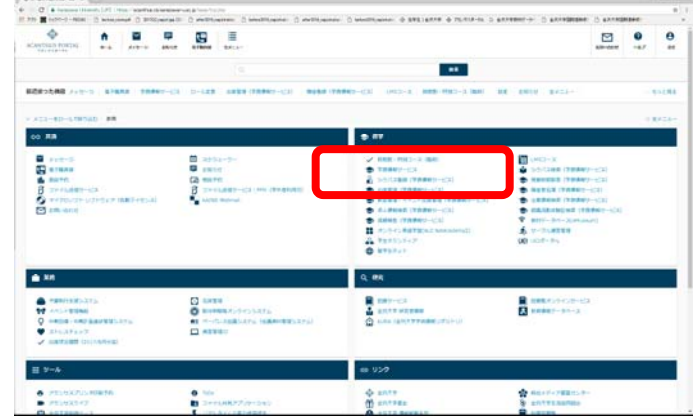

(2) If you have multiple roles ("Faculty", "Part-Time Lecturer", "Emeritus Professor", etc.), you will be asked to choose one. If you are not sure which role is most appropriate, please contact the Gakumu-Kakari.

(3) Click on 'Grades information'.

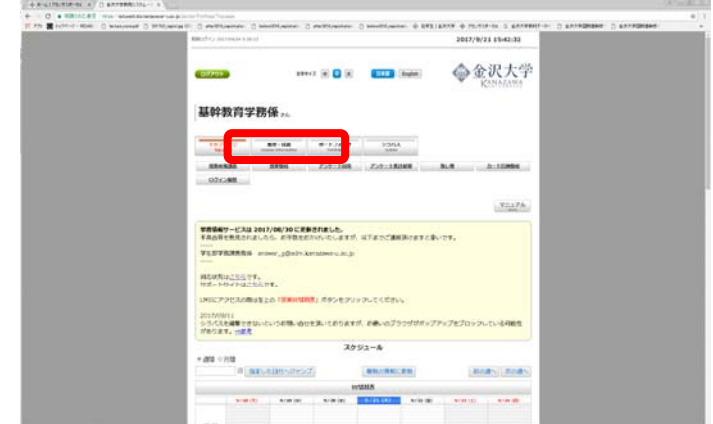

(4) Click on "English" if it is not selected.

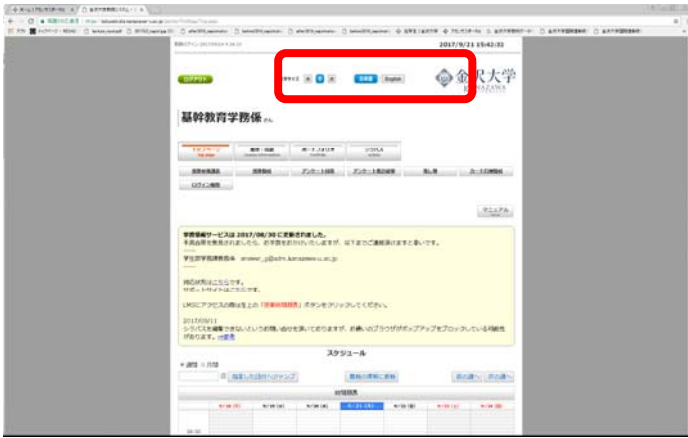

(5) Click on 'List of students'.

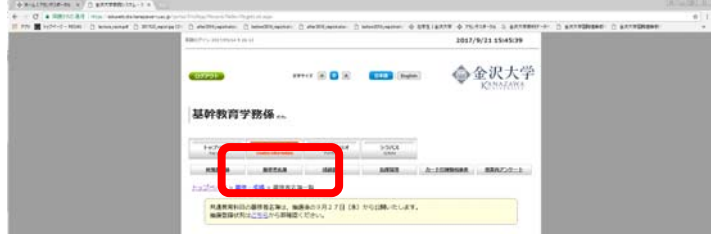

(6) Click on the View button of a class of which you want to get the roster.

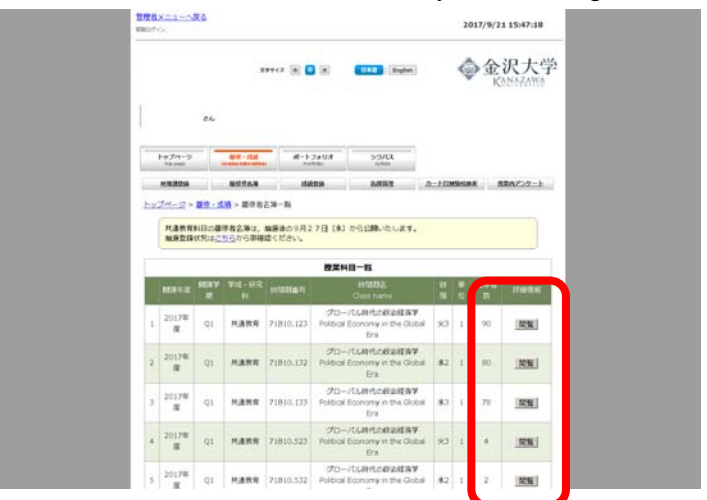

(7) Click on 'Get roster in Excel format' or 'Get the list in PDF format'.

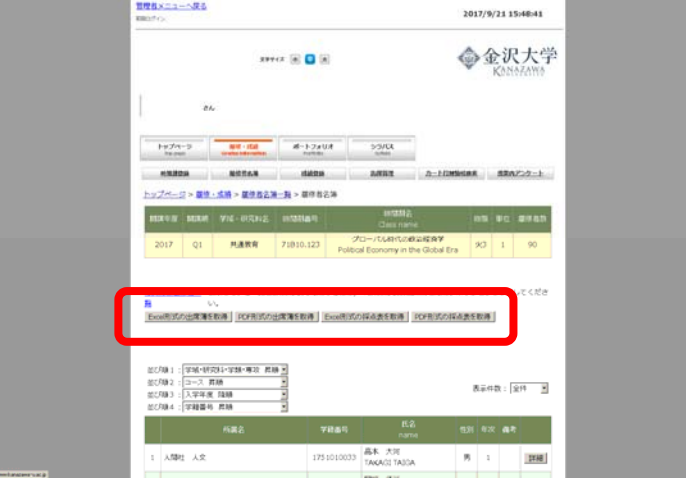

## 2 Checking your class roster

Please follow (1) and (2) to check your class roster.

(1) **If your class is one whose students are chosen out of those who submit an enrollment form (Jukôhyô) beforehand,** check if you have received the form from all of the students on the roster.

\* Please keep in mind that for standard EAP and TOEIC Preparation classes, these enrollment forms are not required.\*

 $\rightarrow$  If there is a student whose form you have not received, please inform Gakumu-Kakari (email: stgaku@adm.kanazawa-u.ac.jp) of

- ・The name and student ID of the student
- ・The name and period of the class
- (2) Take attendance using the roster.

1. If there is a student whose name is not on the roster, please instruct the student to consult with Gakumu-Kakari.

2. If there is a student who is not eligible to enroll in the class, please inform Gakumu-Kakari (email:stgaku@adm.kanazawa-u.ac.jp) of

- ・The name and student ID of the student
- ・The name and period of the class

○If you have questions, please feel free to contact with Gakumu-kakari (076-264-5936).